### LIS-5364

### Linux/Unix Command Line Goodness

## Which is "primitive?"

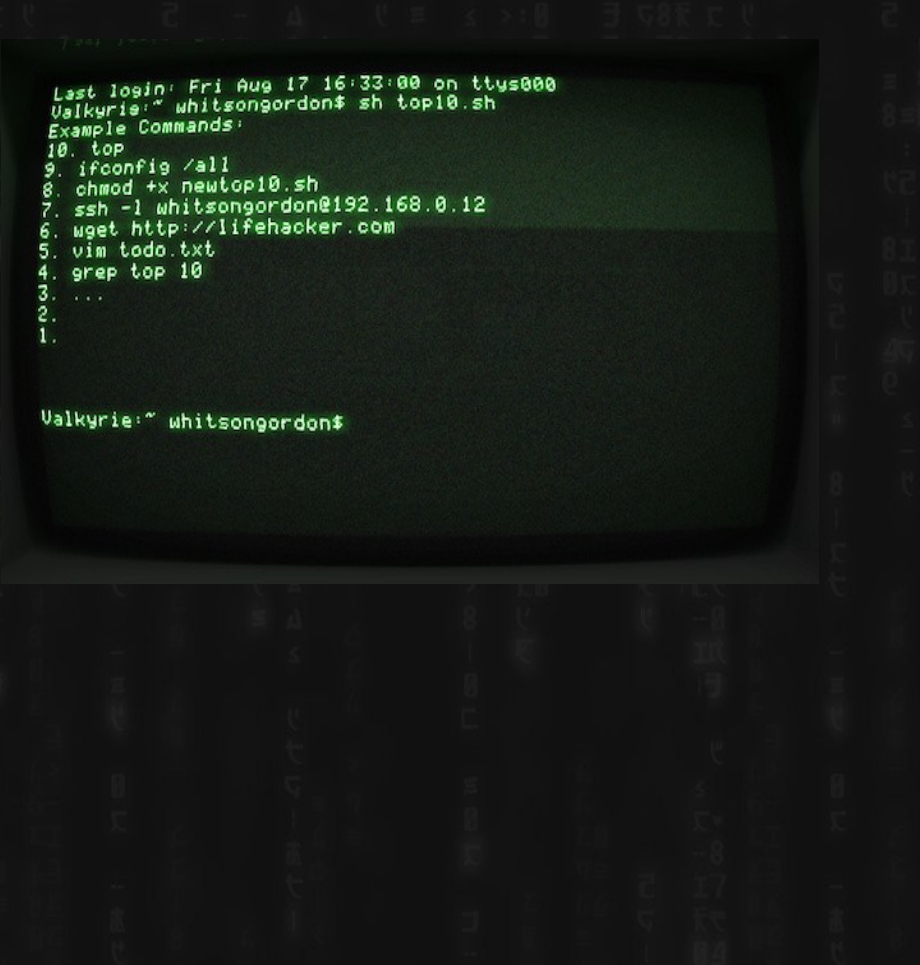

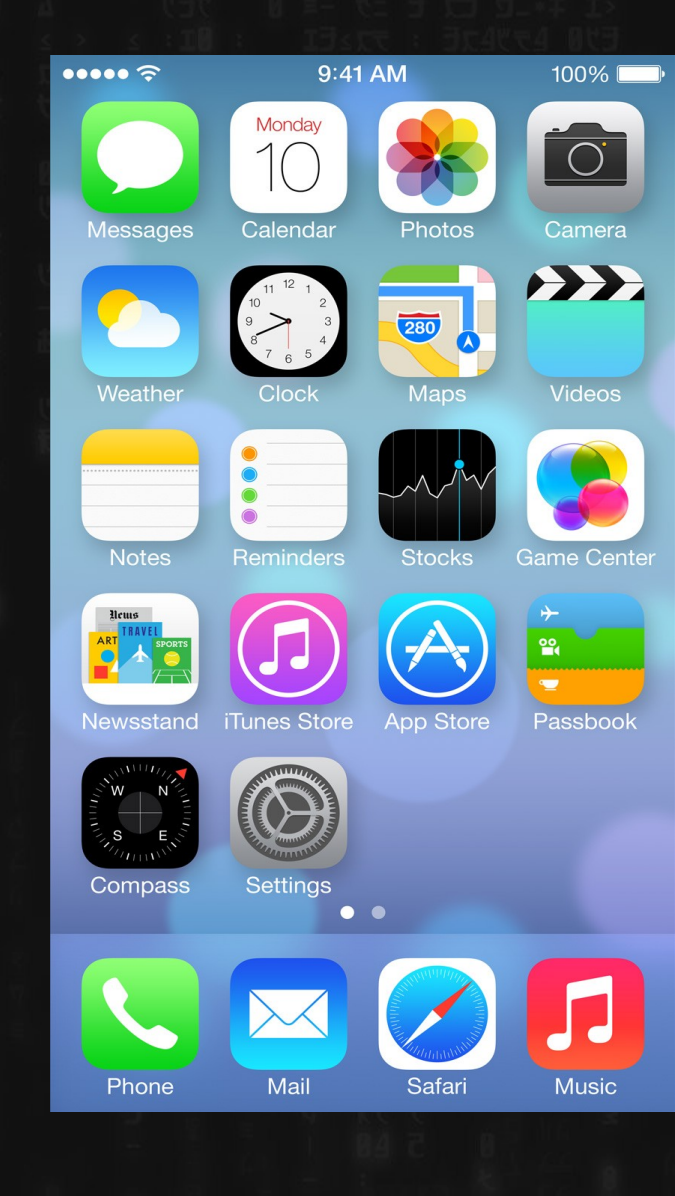

### Why Command Line?

Because you can very quickly say/relate complex concepts in a concise way, by combining a series of simple symbols.

You know, like talking. Or writing.

Command line is the act of literally talking to the computer....unlike...

What's so bad about the mouse again?

"Caveman interface."

- Pre-linguistic/animal-like
- "Point and grunt"

(Tablets and even "Minority Report" are cool and fun...but why is Charades a game?)

# It's so easy, even...

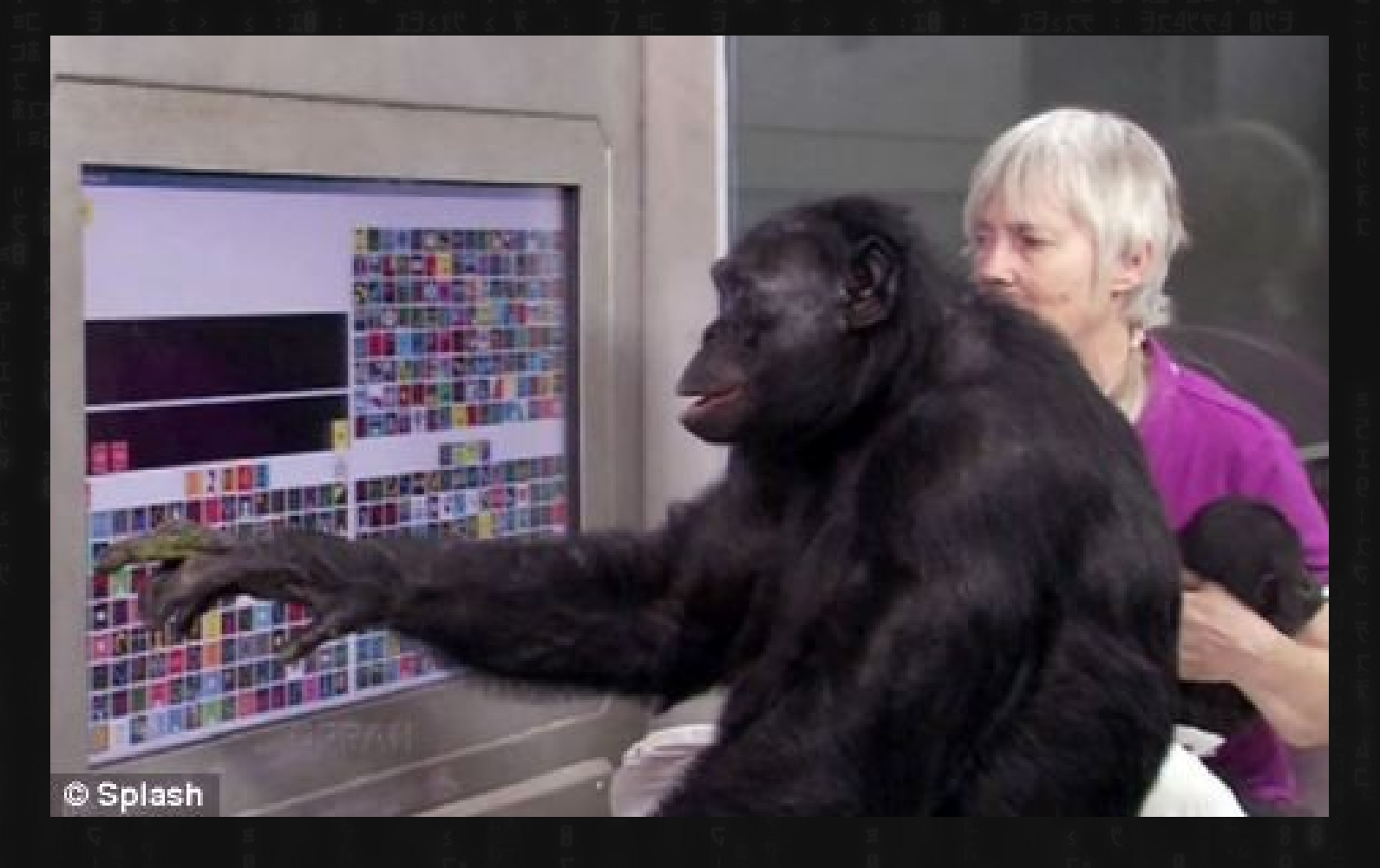

Intelligence requires Language

Buttons and gestures are frequently convenient for repetitive tasks...

...but to do anything intelligent, you need LANGUAGE.

TEXT. Numbers and Letters.

Intelligence requires Language

This is why -

Behind EVERY GUI is text.

Rarely the other way around.

In the future: we can think about the "why," as well as how this could be done differently, perhaps a more or different hybrid approach.

## Next weirdness: what is programming, even?

#### Next weirdness: what is programming or coding, even?

Changing your screensaver

Writer/Word

Calc/Excel

**Macros** 

HTML?

Shell / Bash?

PHP/MYSQL?

Python/Perl/Ruby/Java/Javascript/C#? *interpreted/scripted* 

C *compiled?*

Assembly (00 4E A3 77 8C 0A etc) Machine (00101010011010101100)

## Why is "scripting" NOT considered "real programming?"

- Quick and dirty to write
- Slow to "work" (i.e. takes the machine longer, not optimized)
- Lacks "libraries" or "frameworks"
- Few tools/structures designed for reuse or collaboration

(but also, Lisps)

### "Real" Programming Languages (PHP, Javascript (?), C, Python, Ruby, Java etc.)

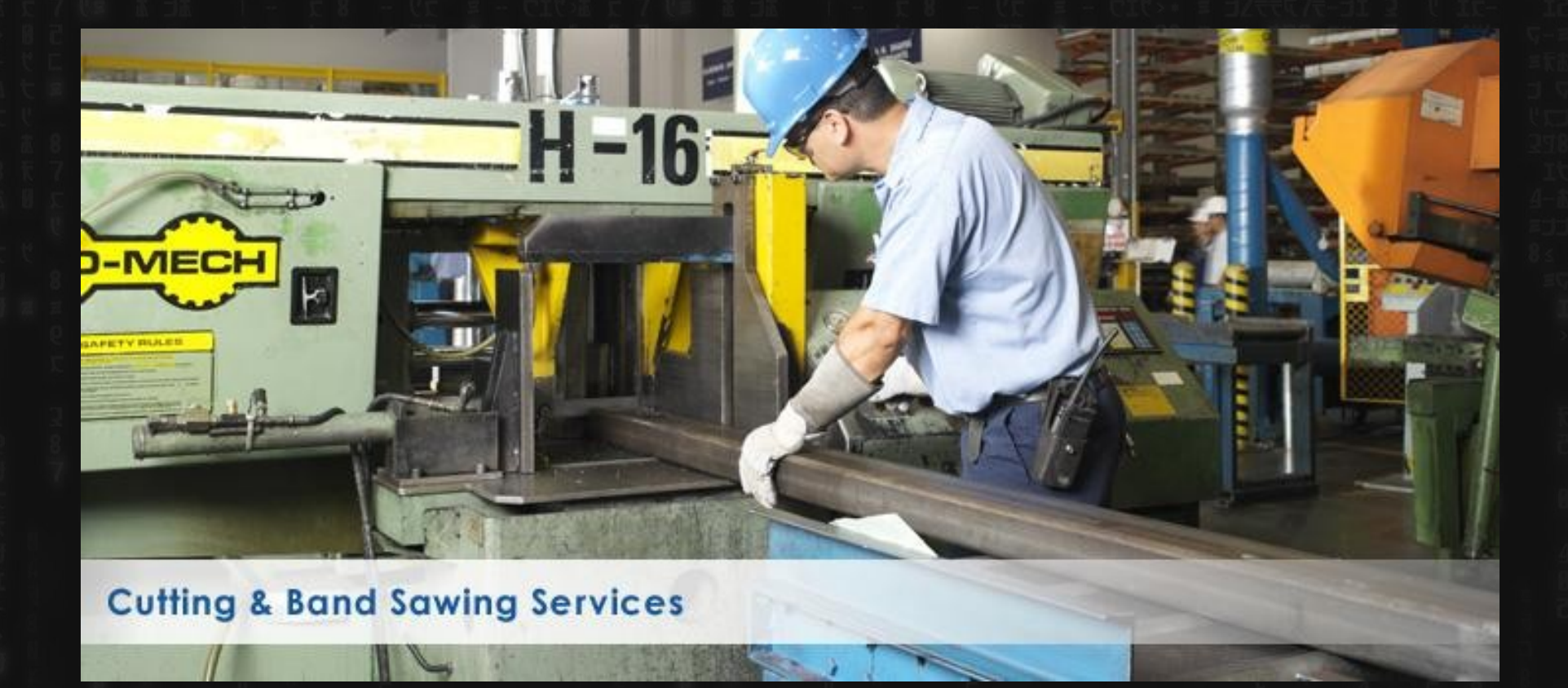

## Bash/Shell scripting

### Also, waaay (too?) powerful?

## sudo rm -rf /

● seriously, don't do this.

### Various names for the stuff we do today:

Command line: Blinky cursor area that's literally asking you, "okay, now what?"

Terminal: App for command line (used to be the computer itself)

Shell: Any particular "type" of command-line environment. Examples are Bash, Fish, Zsh, MS-Dos, etc.

Bash: "Bourne Again Shell; the specific Linux/Unix shell we will use.

Scripting: Putting a bunch of shell commands in a file and running it as a program.

Users and Permissions (they actually mean something here)

ROOT – Like "Administrator" or maybe "God" users – humans (..and others – fake "users" to get tasks done)

Some systems (eg Ubuntu) allow for Super Users S.U.- do "this" = sudo

## And now...this makes sense

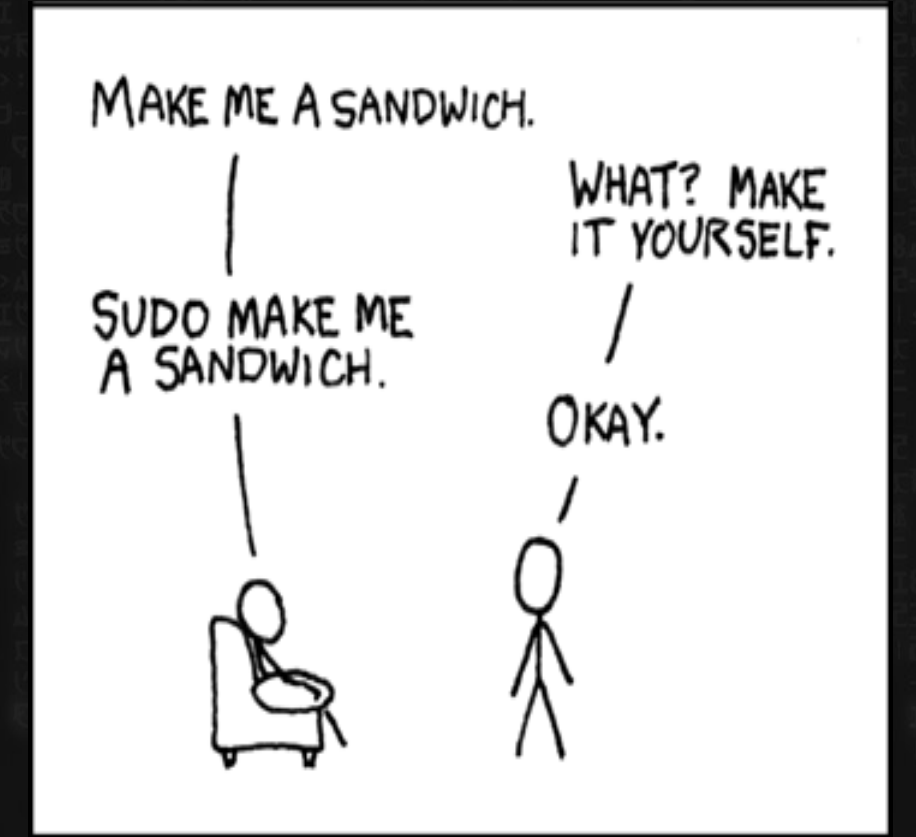

### Permissions

aka why original windows was amazingly stupid because multiple people might want to sometimes use the same computer

*Three major things you can do with files*

READ (look at, view, listen to) WRITE (and delete and edit) EXECUTE (run as a program) *Three important "groups"* owner of the file owner's group everybody else

### Permissions

Quick note on permissions for directories (kind of non-intuitive) READ: Is able to read the directory listing WRITE: Is able to change contents of the directory (create new/delete existing files, or rename them) EXECUTE: Is able to access/ go to the directory

## Why Linux has/had not much of a virus problem

Windows historically does not distinguish between:

files you're meant to read/watch/hear/edit, and files you're meant to run.

A piece of paper that says "Go jump off a bridge" is pretty harmless...unless....

## Permissions

(that funky line when you do a ls -l)

#### 0123456789

-rwxr--r--

dr-x------

### Permissions (also, how computers work)

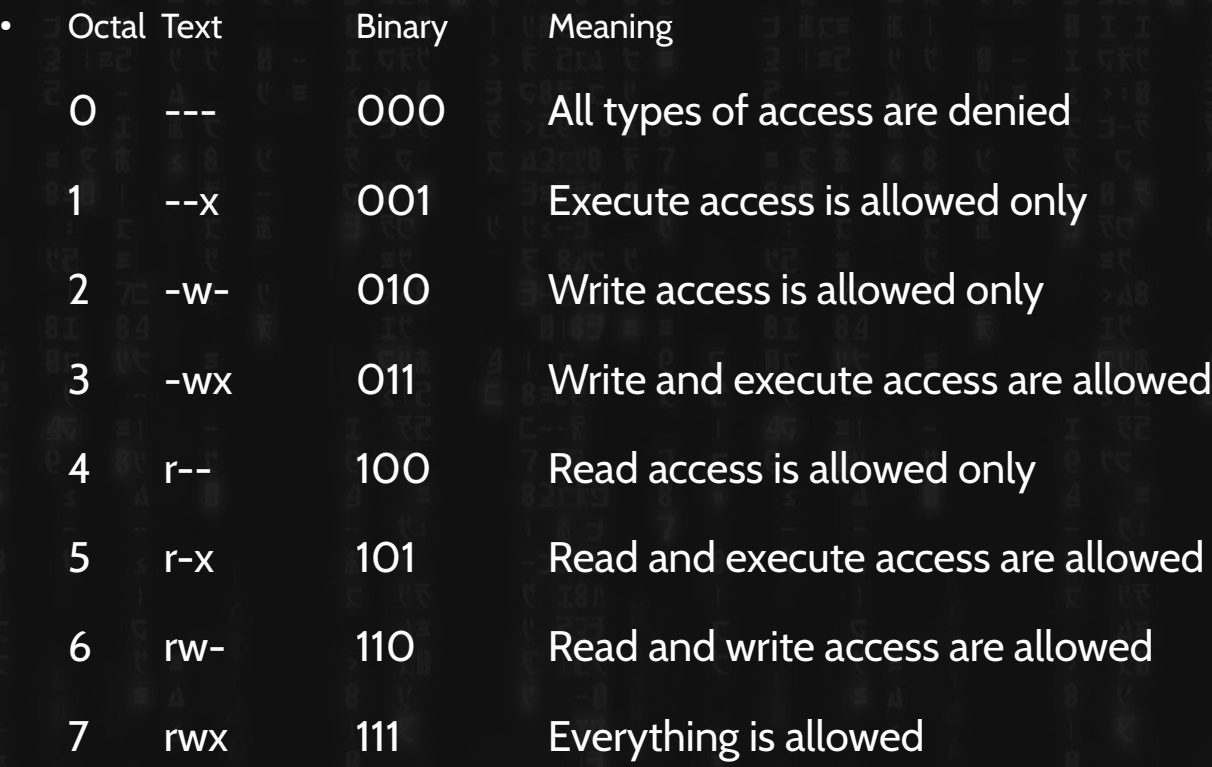

### **Permissions**

### Thus – permission types like 644

#### oge

owner can read and write ( 4+2) group can only read (4) others can only read (4)

#### **Practical Permission problems you are likely to encounter:**

- If you're unable to view, execute, or delete/change a file, try this.
- If you write a little shell script (.sh), remember to set it executable. (The only permission command I use on a regular basis is chmod +x "file.sh")
- FAT and NTFS filesystems (the ones Windows use) don't have permissions, but Linux has to occasionally pretend they do, this causes problems.
- When you're taking a website online, this is often a difficult issue. (For a good reason; you don't want website visitors overwriting your critical files!)

### File Paths

File paths are HIERARCHICAL and DELIMITED by backslashes, starting with root, at "/", e.g.

/media/cdrom/mypaper.txt

signifies a file "mypaper.txt" in a folder called "cdrom", and THAT folder is in a folder called media – and "media" is in the root directory.

SPECIAL FOLDERS:

 $\sim$  or  $\sim$  / signifies the user's home folder. i.e. if your username is fsmith, and you are logged in:  $\sqrt{2}$  /home/fsmith/

. (one period) refers to your current folder

..(two periods) refers to one folder up. Thus, if you're currently in /home/fsmith then ../ would refer to /home.

## The LINUX Filesystem (EVERYTHING is a file!)

/bin, /sbin – Systemwide binaries

/boot – Boot Stuff

/dev - devices

/etc – (Some) helper files

/home/user – YOUR files & config (you can just back this up) .files (dotfiles)

/lib – Libraries (kind of like dlls) /lost+found – improper shutdown? /opt – non-default/weird programs /mnt, /media – generic "mount points" /proc – the actual running processes whooa /usr – User stuff (mostly binaries) /tmp – temp files /var – other spooling data, logs

## Linux/Unix Commands (verbs)

An action or program that a computer can do Find them with "apropos," learn about them with "man" (check these out <http://www.oreillynet.com/linux/cmd/> ) Commands can optionally have ARGUMENTS, in the form of: **OPTIONS** 

one dash + letter  $(ls -a)$ two dashes + words (sort --reverse) EXPRESSIONS

text; numbers; files; streams – things to be manipulated

### Getting help

man (command) info (might give you more info) apropos (keyword to search) help (pretty basic stuff)

but seriously, Google/Duckduckgo etc

### File Manipulation

- ls list
- cd change directory
- rm –remove (delete for good)
- $mv -$  move OR rename (they are literally the same thing, weird)
- cp copy

### Viewing text and files

cat - "concatenate"

 $less$  - this is such a terribly bad joke I hate even explaning it

...but what about editing?

### Editing Files

nano/pico (text-based, "normal" keys) vi/vim (hardcore choice 1 universal, modal) emacs (hardcore choice 2)

### Multiple commands, one line

& - Run both simultaneously

&& - Run the first one, and then the second ONLY IF the first "succeeds," otherwise stop.

; - Run the first one, then the second regardless of what happens.

### Pipes and redirects

Default behavior: read from "stdin", write to "stdout"

> (over)write/replace a file >> write to/append to file < read from file pipe output from first command into 2<sup>nd</sup> tee pipe AND write to stdout

# Even MORE command line. One quick command I totally forgot: echo

(puts argument through stdout)

### BASH

BASH (Bourne Again) Shell - others are fish and zsh, etc

Lots of "tricks" are available here, eg

- Tab completion
- Up arrow key for history
- Ctrl-R to search history

#### and many MANY more

### More BASH

*Furthermore, you can modify this environment to fit your needs, via:* .bashrc

(stuff here will be run everytime you open a terminal)

*A great example is the "alias" command. If a command doesn't exist for what you want to do, just ,ake up your own!*

alias modbash='gedit ~/.bashrc'

## **Opening Files**

IN TERMINAL

less cat (stdout)

COMMAND/ARGUMENT STYLE gnome-open file vim textfile firefox localfile.html firefox http://slashdot.org

## SORT

- $\cdot$  i = case INSENSITIVE
- $\cdot$   $r$  = REVERSE
- $\bullet$   $g$  = numbers
- $\bullet$   $R$  = random

### GREP (line matching)

grep OPTIONS PATTERN (FILE) Can search over FILES or STDIN Also, can search ONE FILE or MANY (check -d or -R)

#### useful flags:

- -i (case insensitive)
- -v (invert search/show NON-matches)
- -l (just show matching FILES, not lines)